## **Electrical Schematics**

### **Betriebsmittelkennzeichen (BMK / Bauteil) aktualisieren**

**SOLIDWORKS Electrical Modul: Schematics Status:** 12.02.2024

**Gilt für:** Versionsübergreifend **Erstellt mit:** SOLIDWORKS 2024 SP1

## **Einleitung**

Wird ein Bauteil (Schaltplansymbol, Übersichtssymbol, Artikel) dem Projekt hinzugefügt, wird dieses nach der eingestellten Formel bezeichnet. Wird nun die Formel geändert, behalten die Bauteile vorerst ihr Kennzeichen. Wie können diese für das Projekt neu berechente, sprich aktualisiert werden?

### **Anleitung**

Die Elemente im Projekt können selektiv neuberechnet werden. Dies kann bei sprechenden Kennzeichen notwendig werden, wenn diese auf dem Blatt verschoben wurden. Prinzipiell ändert SOLIDWORKS Electrical keine vorhandenen Kennzeichen automatisch.

#### **Alle Bauteile neu berechnen lassen**

Die Neunummerierung der Kennzeichen erfolgt über das Register **Verarbeiten** > **Kennzeichen neu nummerieren**.

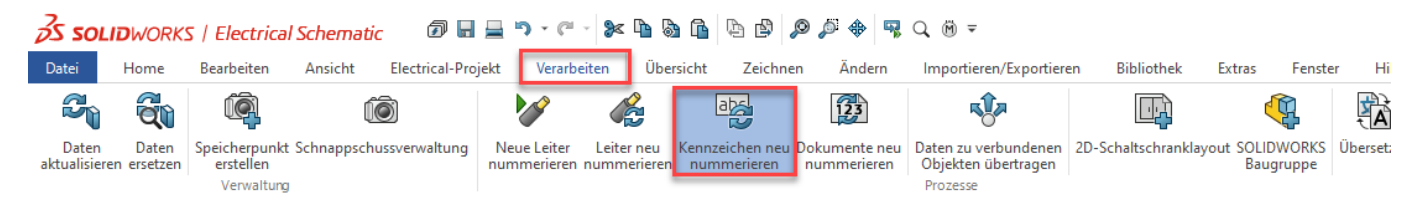

Im erscheinenden Assistenten kann nun festgelegt werden, welcher Elementtyp neu berechnet werden soll. Dies betrifft alle Bauteile. Bei allen Neuberechnungen werden *manuell vergebene Bezeichnungen speziell behandelt*. Sollen diese auch neu berechnet werden, ist zusätlich die Option **Kennzeichen von Hand neu berechnen** zu aktivieren.

Zum Neuberechnen aller Bauteile wählen Sie die Optionen wie folgt:

## **Electrical Schematics**

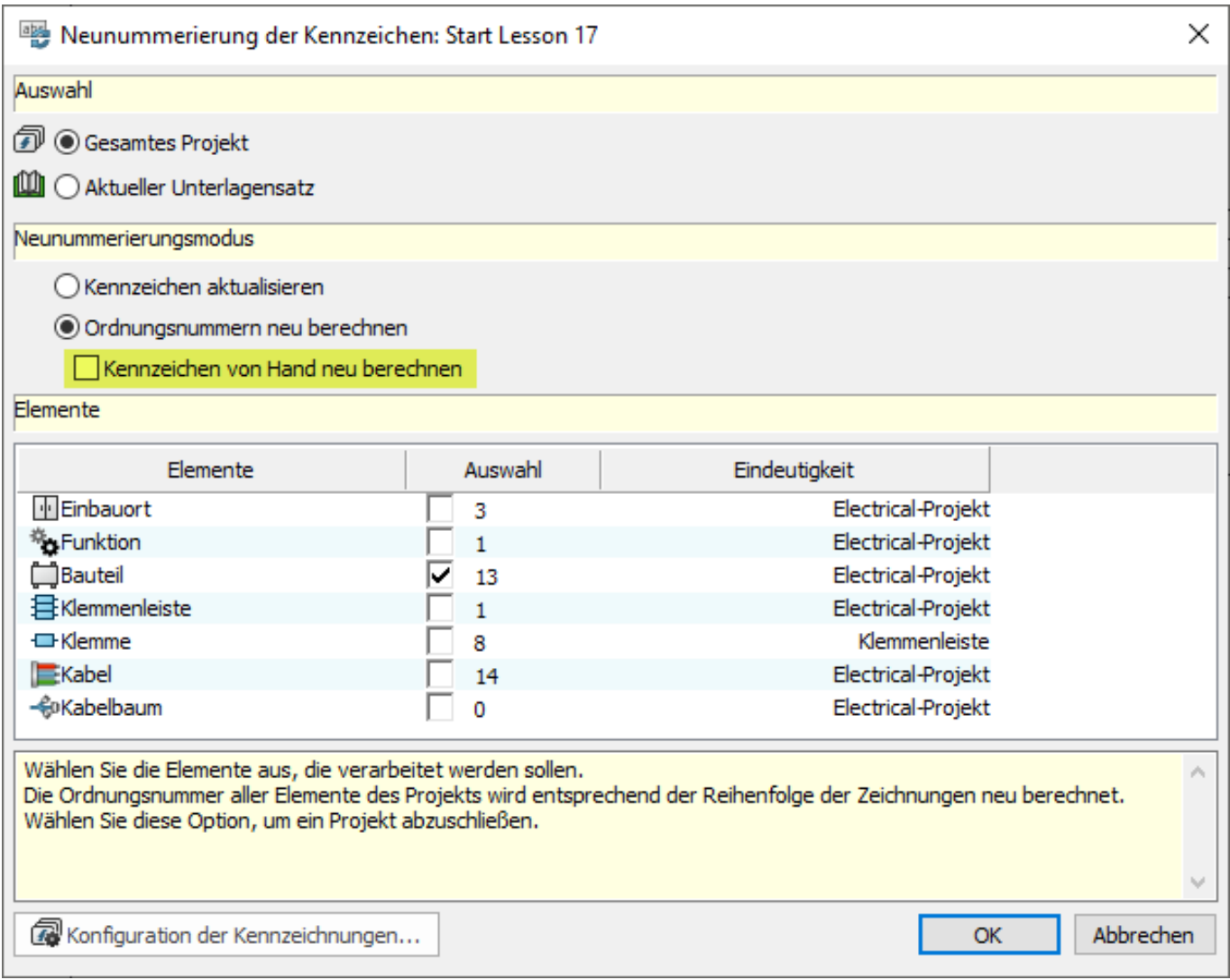

#### **Einzelne Bauteile neu berechnen**

Einzelne Bauteile müssen nicht mit dem Assistenten neu berechnet werden. Dies erfolgt auf dem Bauteil selbst. Dazu müssen die **Eigenschaften des Bauteils** geöffnet werden (Doppelklick auf Symbol oder rechte Maustaste > **Eigenschaften des Bauteils**). Wählen Sie anschliessend *manuell* und wieder *automatisch*.

# **Electrical Schematics**

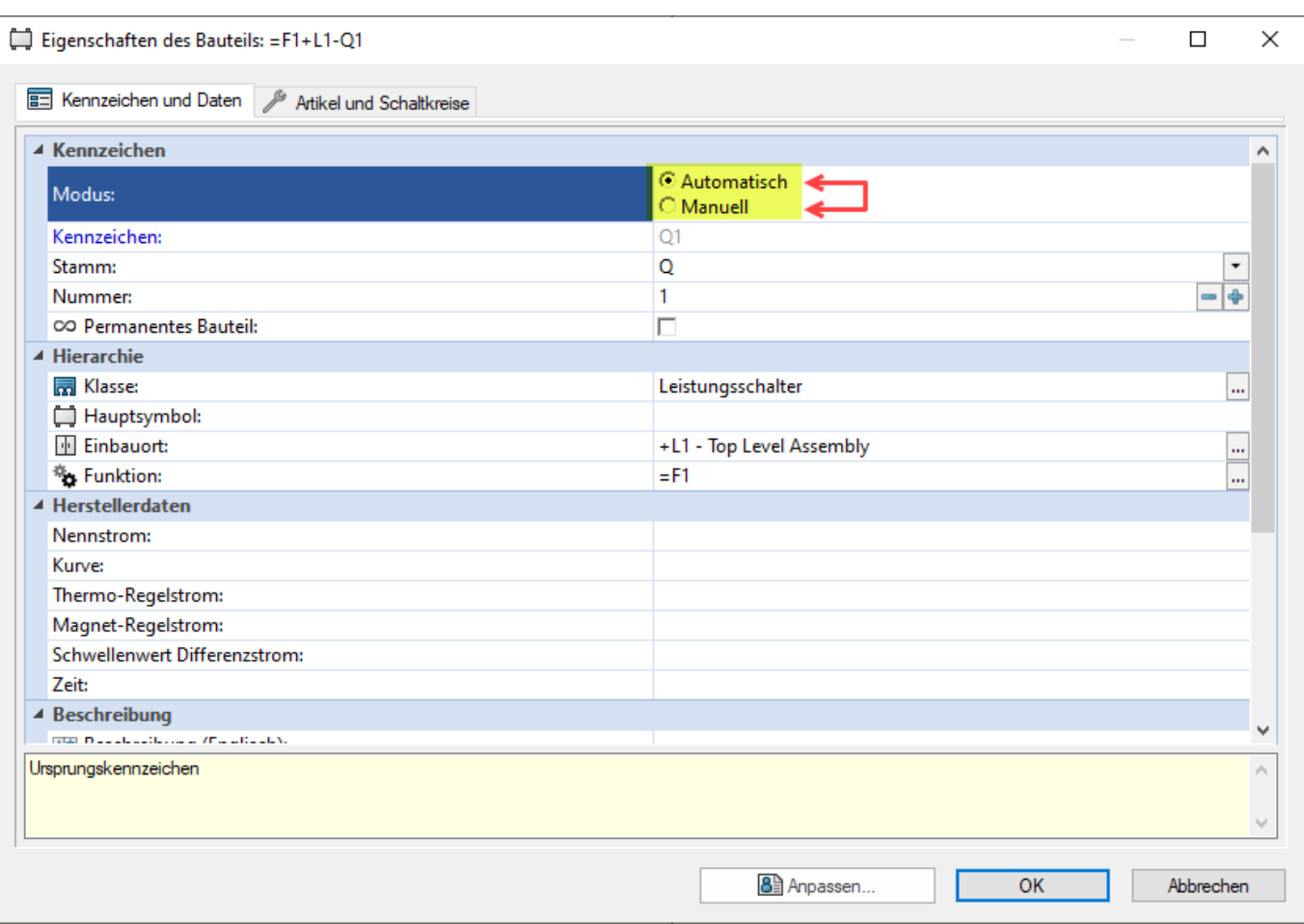

Eindeutige ID: #1305 Verfasser: n/a Letzte Änderung: 2024-03-04 08:33